# AMAZON ALEXA SETUP INSTRUCTIONS

## YOUR AUTOMATE SHADE V2SKILL

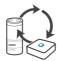

## ABOUT THE "AUTOMATE SHADES V2" SKILL

Your Automate Shades V2 just got smarter. Amazon Alexa works with Automate Pulse 2 to take control of your shades with your voice. All you need is a Automate Pulse Hub 2 that's already setup, then you can add the Automate Shades V2 Skill to your Amazon Alexa. This allows you to control individual or groups of shades with precision.

#### **GETTING STARTED**

Before connecting Alexa to your Automate Pulse 2, please ensure the Automate Pulse 2 and Shades are working.

In order to control your Shades with your voice you will need the following:

- 4 Automate Pulse 2 already setup and working
- 4 Automate Pulse 2 App and account
- 4 Working Shades with your Automate Pulse 2 App
- 4 Alexa App and account

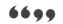

# CONTROLLING YOUR AUTOMATE SHADES THROUGH AMAZON ALEXA

To create a seamless experience to handsfree voice activation, consider the natural way you and your family would call a shade on your Amazon Alexa. You may want to consider changing the name from Shade 1 to Living room Shade in your Automate Pulse 2 App. Also considerif the shade will be controlled individually or in a group and name it accordingly in the Automate Pulse V2App.

## **ALEXA - SHADE ON/OFF**

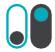

Alexa treats shades as if they were switches, so Alexa will respond to turn on or turn off Living room shade.

Example commands;

- To lower an individual shade, simply say, "Alexa, turn on Bedroom Shade"
- To raise an individual shade, simply say, "Alexa, turn off Bedroom Shade"

## **Custom Commands**

If you want to use custom commands like open close raise or lower, the Alexa App can create routines. Routines are sequences of actions; example A routine can be triggered by a custom command and the action can be for a group or single shade to move.

Example Commands that work well: Alexa, raise all the shades/blinds, Alexa lower bedroom shade. We suggest trialing a few commands that sound natural that Alexa will accept. Note not all commands will work.

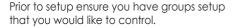

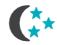

### SCENE CONTROL

Scene Control is different to Group Control; a scene can be multiple shades set to different positions. If you plan to trigger scenes through Alexa, consider the most meaningful, easy to remember scene names. For instance, a scene named "Good Morning" is easy to remember and accurately describes the experience one might look for in that scene. Then remember to configure that scene in your Automate Pulse 2 App.

To activate a scene created in the Automate Pulse 2 App, simply say, "Alexa, turn on Good Morning"

Note: Scenes can only be created in the Automate Pulse 2 App not in Alexa App.

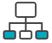

#### GROUP CONTROL

Another method of operating window shades through Alexa is through groups. These groups are often individual rooms, multiple room groupings, or a whole home. Please be aware that the rooms you have programmed into your Automate Pulse 2 App will not automatically showup in your Amazon Alexa App.

You will be required to recreate the groupings in your Amazon Alexa App. Once that group has been created in Amazon Alexa, triggering it to operate, is as simple as asking Alexa to turn on that group.

4 To lower a group of shades configured in the Alexa App, simply say "Alexa, turn on Living Room"

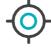

## PERCENTAGE CONTROL

An individual window shade or group can be sent to any percentage of openness. The percentage will be based on the programmed limits on the motor. A shade that is completely raised to its upper limit is at 100%, while a shade that is completely lowered to its lower limit is at 0%.

To move an individual shade only a little down, simply say "Alexa, set Bedroom Shade to 22%"

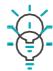

## TIPS

- 4 Alexa responds to names created in the Automate Pulse 2App. Consider using "one" when numbering shades instead of "1". Avoid using all special characters like % and numbers.
- If you have changed the name of your shade or scene in your Pulse App, please ensure you force close the Automate Pulse 2 App, then reopen the Pulse App. Only then can your ediscover the devices and scenes in your Alexa App.

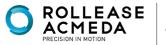

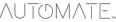

## ENABLING YOUR AUTOMATE SHADE HOME SERVICE

First ensure your Alexa account is setup and working. To test this, ask Alexa the time; if Alexa responds; this will confirm Alexa is working. Also test the Automate Pulse App and ensure the Pulse hub and Shades are working.

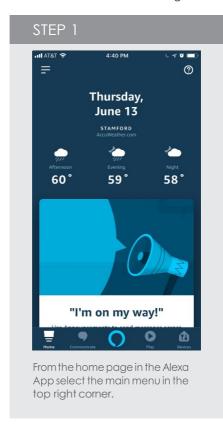

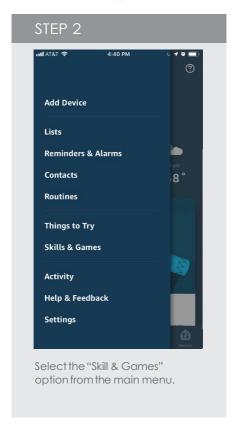

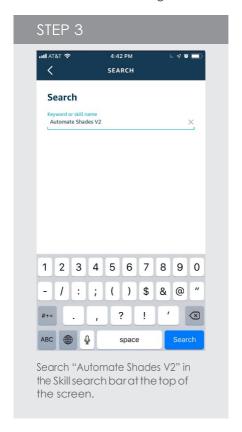

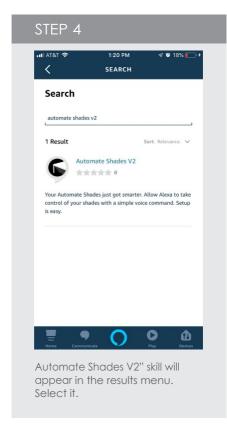

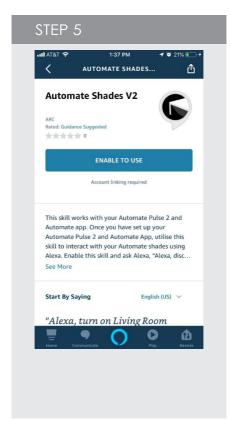

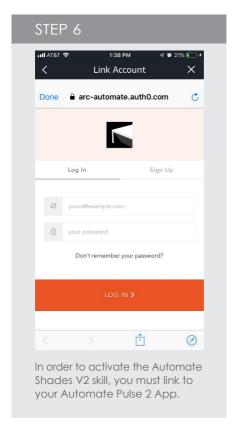

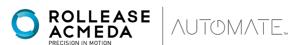

# DISCOVERING DEVICES AND SCENES:

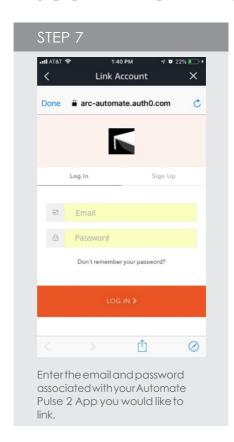

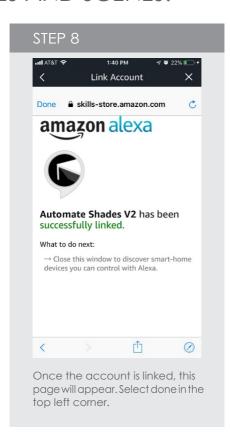

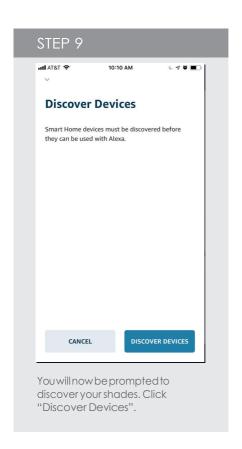

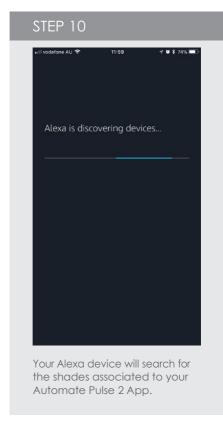

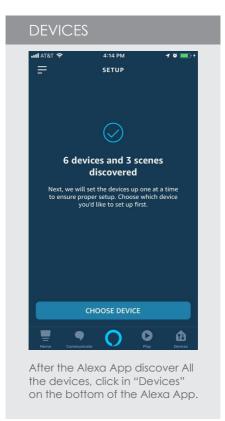

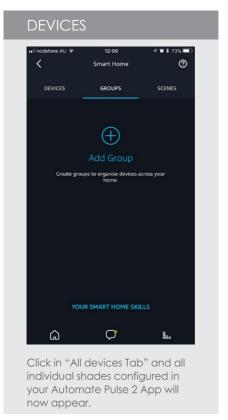

# DISCOVERING DEVICES AND SCENES:

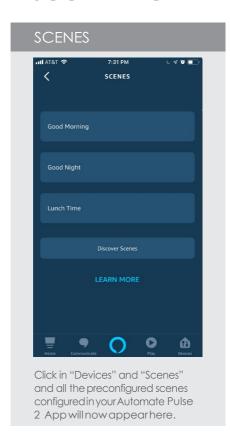

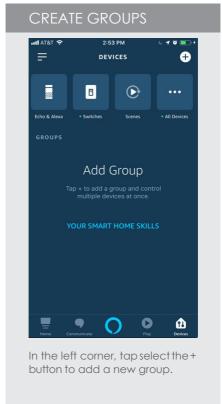

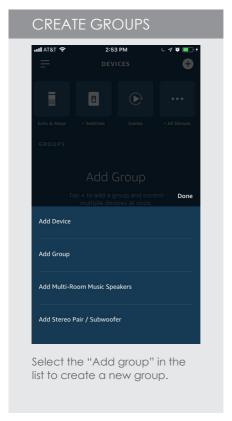

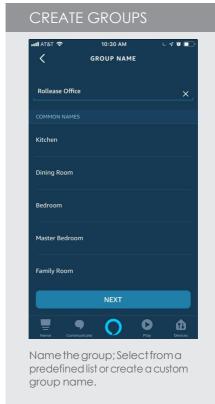

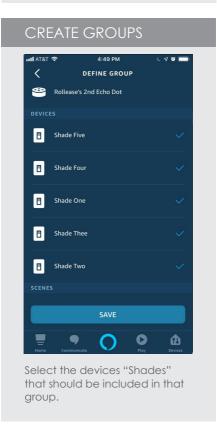

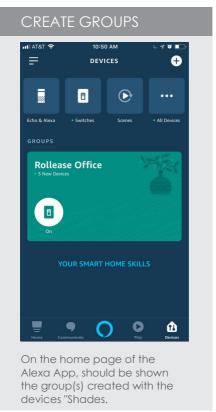

# **CUSTOM VOICE COMMANDS:**

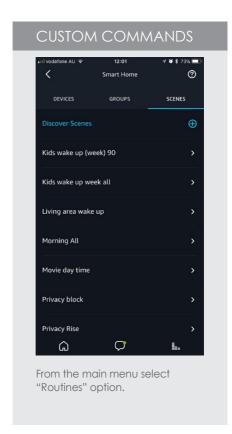

If you want to use custom commands like open close raise or lower, the Alexa App can create routines. Routines are sequences of actions; example A routine can be triggered by a custom command and the action can be for a group or single shade to move.

Example Commands that work well: Alexa, raise all the shades/blinds, Alexa lower bedroom shade. We suggest trialing a few commands that sound natural that Alexa will accept. Note not all commands will work.

Prior to setup ensure you have groups setup that you would like to control.

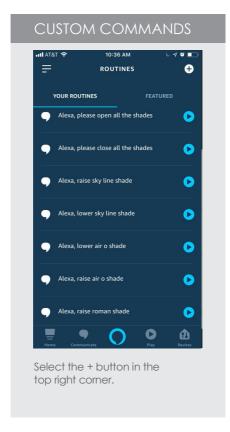

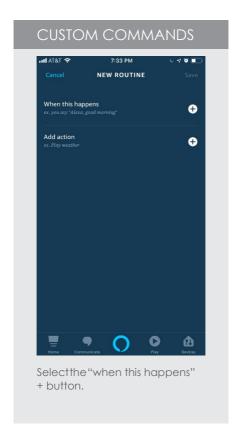

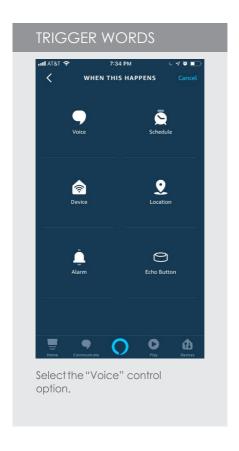

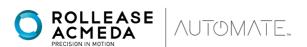

# **CUSTOM VOICE COMMANDS:**

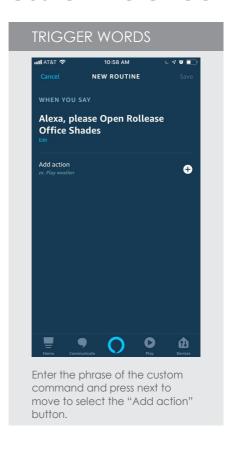

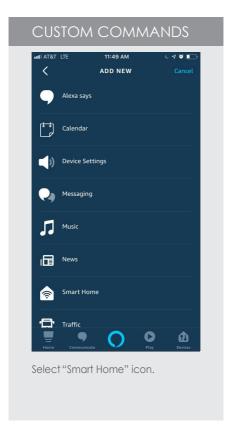

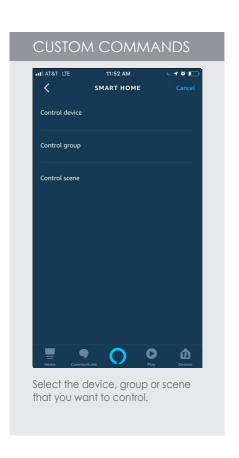

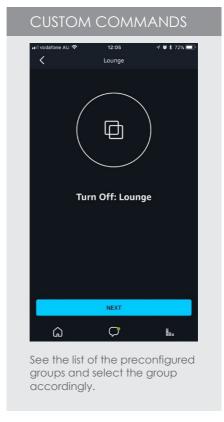

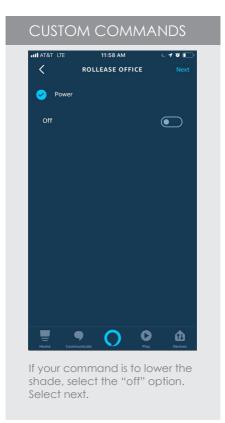

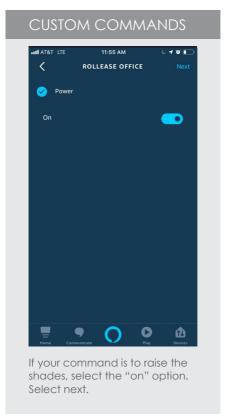

# **CUSTOM VOICE COMMANDS:**

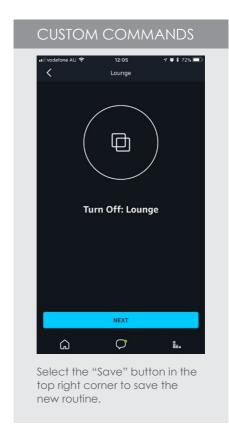

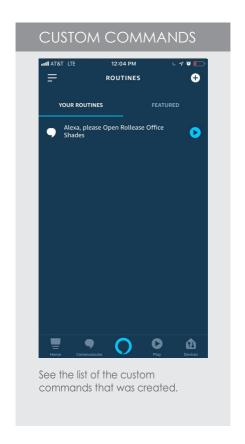

Any Questions, contact our Motor Support Team:

Phone: +1 800 552 5100

E-mail: <u>automate@rolleaseacmada.com</u>

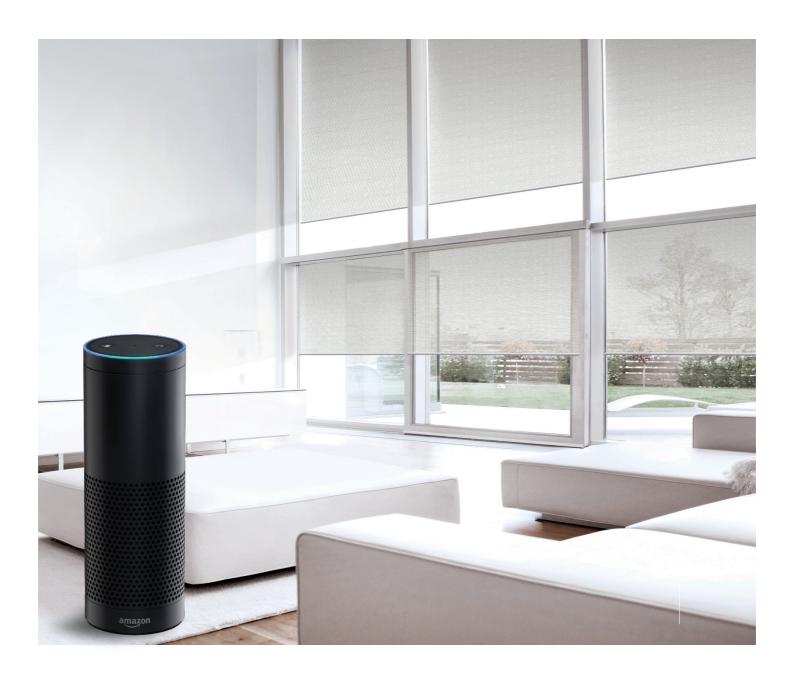

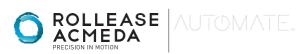